# **ACCESSORIES**

### In this Chapter...

| Accessories                               | 3-2  |
|-------------------------------------------|------|
| C-more Micro-Graphic Programming Software | 3-3  |
| USB to RS-232 Programming Cable Assembly  | 3-7  |
| 8-Button Keypad Bezel                     | 3-9  |
| 20-button Keypad Bezel                    | 3-12 |
| DC Power Adapter                          | 3-15 |
| Serial Port with DC Power Adapter         | 3-19 |
| D-SUB 15-pin to Terminal Block Adapter    | 3-22 |
| Clear Screen Overlay                      | 3-23 |

## **Accessories**

| C-more Micro-Graphic Programming Software & Programming Cable |              |                                                                                                    |  |
|---------------------------------------------------------------|--------------|----------------------------------------------------------------------------------------------------|--|
| Part Number                                                   |              | Description                                                                                                    |  |
| EA-MG-PGMSW                                                   | C-more micro | C-more Micro-Graphic panel Windows-based configuration software. Requires Windows 2000 with Service Pack 4 or XP Home or Professional with Service Pack 2. Requires USB port connection from PC to touch panel. Includes USB. Programming cable (EA-MG-PGM-CBL) sold separately. Downloadable version available from the Web site at no charge. Software Help Files included in download.                                                                                 |  |
| EA-MG-PGM-CBL                                                 |              | 6-ft. cable assembly to connect personal computer to any <b>C-more</b> Micro-Graphic panel for setup and programming. (Note: This cable assembly uses the PC's USB port and converts the signals to serial transmissions. The USB port supplies 5 VDC to the Micro-Graphic panel for configuration operations). Assembly includes standard USB A-type connector to B-type connector cable, custom converter, and an RS232C cable with RJ12 modular connector on each end. |  |

| C-more Micro-Graphic Panel Accessories |                                             |                                                                                                    |  |
|----------------------------------------|---------------------------------------------|----------------------------------------------------------------------------------------------------|--|
| Part Number                            |                                             | Description                                                                                                    |  |
| EA-MG-BZ1                              |                                             | 8-button keypad bezel for <i>C-more</i> Micro-Graphic panels, with 4 arrow adjust keys, and ESCAPE, MENU, CLEAR and ENTER buttons. Helps to reduce screen wear in heavy-duty applications where operators can use the keypad. Designed for easy drop-in of the Micro-Graphic panels. No panel configuration is required.                                            |  |
| EA-MG-BZ2                              | - too<br>- doo<br>- doo<br>- doo<br>- ce-ce | 20-button keypad bezel with numeric keypad for <i>C-more</i> Micro-Graphic panels, with 4 arrow adjust keys, and ESCAPE, MENU, CLEAR and ENTER buttons. Helps to reduce screen wear in heavy-duty applications where operators can use the keypad to enter numeric data. Designed for easy drop-in of the Micro-Graphic panels. No panel configuration is required. |  |
| EA-MG-P1                               |                                             | Optional DC Power Adapter for <i>C-more</i> Micro-Graphic panels. Required when using third party PLCs, or when using 24 VDC power instead of the 5 VDC supplied from the RJ12 connector of a CLICK or Direct LOGIC PLC.                                                                                                    |  |
| EA-MG-SP1                              |                                             | Optional Serial Port with DC Power Adapter for <i>C-more</i> Micro-Graphic panels. Serial port is a D-Sub 15-pin RS-232/RS-422/485 connector. Required when using RS422, RS485 or third party PLCs.                                                                                                    |  |
| EA-COMCON-3A                           |                                             | D-SUB 15-pin to 6-terminal PLC serial communication port adapter may be used with EA-MG-SP1 to allow wire terminal connections for RS-422/485 PLC communication cable. Note that similar part no. EA-COMCON-3 will NOT fit EA-MG-SP1.                                                                                                    |  |
| EA-MG-COV-CL                           |                                             | Optional clear screen overlay used to protect <b>C-more</b> Micro-Graphic displays from minor scratches and wear. Package contains 5 clear screen overlays.                                                                                                    |  |

### **C-more Micro-Graphic Programming Software**

*C-more* Micro-Graphic Programming Software is a spin-off of its powerful sibling *C-more* Touch Panel Programming software. It offers very high end features designed to reduce your configuration time. Simply drag and drop the objects from the object list (right side of screen) onto the screen construction area. Then configure

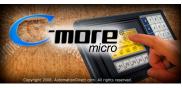

your PLC tags and click on the objects you wish to use. Use the built-in simulator to review your work on your PC before ever downloading your project!

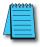

**NOTE:** Software and Firmware Version 1.5 or later is required with models EA1-S3MLW and EA1-S3MLW-N. Available for free download at **www.automationdirect.com**.

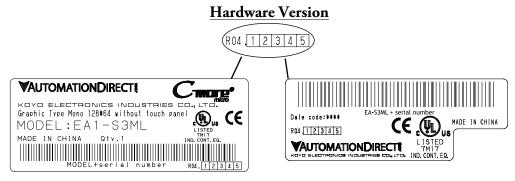

**Product Package Label** 

**Product Label** 

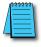

**NOTE:** C-more 3" Micro Graphic panels with hardware version R04 and higher must use firmware version 3.20 or higher.

### **Micro-Graphic Programming Software (cont'd)**

### Thumbnail project preview pane

Helps keep track of multi-screen projects.

#### Built-in user object/screen libraries

Save time by re-using your custom objects and screens.

#### Scrolling object selection window

Lets you find the object you want fast. Just drag and drop it on the screen.

#### Scrolling help window

Gives you helpful information on each object

#### **Built-in project simulator**

- Runs your project on your PC
- Test all of your screens before downloading
- Time savings pays for the panel

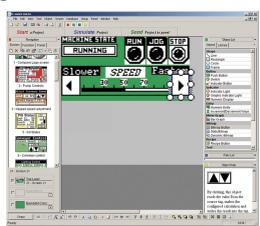

#### **PC Requirements:**

Following are the minimum system requirements for running *C-more* Micro-Graphic Programming Software, EA-MG-PGMSW, on a PC:

- Operating System Windows® XP Home / Professional Edition Service Pack 2, Windows® 2000 with Service Pack 4, Windows® Vista (32 and 64 bit), Windows® 7 (32 and 64 bit), Windows 8 (32 and 64 bit)
- Keyboard and Mouse or compatible pointing device
- Super VGA color video adapter and monitor with at least 800 x 600 pixels resolution (1024 x 768 pixels recommended) 64K color minimum
- 150 MB free hard-disk space
- 128 MB free RAM (512 MB recommended); 512 MB free RAM (1GB recommended) for Vista
- USB port for installing software from the USB, or internet access to download free programming software
- USB port to use with an EA-MG-PGM-CBL, USB to RS232 Programming Cable Assembly for project transfer from the programming software to the panel

# **Micro-Graphic Programming Software (cont'd)**

| C-more Micro-Graphic Panel Objects                                                                                                    |         |                                                                                                    |                                  |  |
|----------------------------------------------------------------------------------------------------|---------|----------------------------------------------------------------------------------------------------|----------------------------------|--|
| Object                                                                                                    | Graphic | Object                                                                                                    | Graphic                          |  |
| The <b>Line</b> object, just like with drawing tools, allows the user to insert a straight line drawing into a project. When a Line is inserted into a project, a window opens to allow the user to setup all available parameters for the Line object. Some of the uses for Line Objects include but are not limited to adding callouts, pointers, or indicators.                                               |         | The Numeric Display consists of a frame that displays a real-time numeric value according to the value of data received from an assigned Tag Name. The Numeric Display supports numeric Signed Decimal, Unsigned Decimal, BCD, and Floating Point data types with up to 11 digits, including decimal point. User Defined Alpha Numeric Prefix and Suffix values are also supported.                                                                              |                                  |  |
| The <b>Rectangle</b> object, just like with drawing tools, allows the user to insert a drawing of a Rectangle as well as other geometric shapes into a project. When this object is inserted into a project, a window open to allow the user to setup all available parameters for the Rectangle object.                                                                                                    |         | The Numeric Entry object is used to enter a value from your Panel to a PLC Register. This object, when selected, opens a Numeric Keypad that allows the user to enter a new value that will be written to the assigned Tag Name. The Numeric Entry supports numeric Signed Decimal, Unsigned Decimal, BCD, and Floating Point data types with up to 11 digits, including decimal points. User Defined Alpha Numeric Prefix and Suffix values are also supported. | 1234512345                       |  |
| The <b>Circle</b> object, just like with drawing tools, allows the user to insert a drawing of a Circle or ellipse shape into a project. When this object is inserted into a project, a window opens to allow the user to setup all available parameters for the Circle object.                                                                                                    |         | The Increment/Decrement Value object is used to add or subtract a value by pressing a button on the Panel. Basically the object uses two Tags, one to read a value from and another to write a modified value to. The Increment/Decrement Value supports numeric Signed Decimal, Unsigned Decimal, BCD, and Floating Point data types with up to 11 digits, including decimal points. The Increment and decrement values are also user selectable.               |                                  |  |
| The Frame object allows the user to insert a Frame to the project that can be used to Frame other objects. Some of the uses for Frame object include but are not limited to graphically separating objects for different operations that may appear on one screen and emphasizing pushbuttons or other objects that may require more attention by the operator.                                                  |         | The <b>Real Time Graph</b> object displays the value stored in up to two PLC tags, over a history of up to 24 points each. One point is added at each refresh.                                                                                                    |                                  |  |
| The <b>Pushbutton</b> object is available from the Button Category of the<br>Object List window. The Pushbutton object is an electronic version of<br>a typical Pushbutton normally found on control panels. The Pushbutton<br>object can be used to activate or deactivate components assigned to a<br>Discrete Tag Name.                                                                                       | On      | The <b>Line Graph</b> object displays the values of up to 24 PLC address points. Up to two address arrays can be displayed. The line is drawn in its entirety at each refresh.                                                                                                    | Y 58                             |  |
| The <b>Switch</b> object is an electronic version of a typical Switch that normally can be found on control panels. The Switch object can be used to activate or deactivate components assigned to a Discrete Tag Name.                                                                                                    |         | The <b>Analog Meter</b> object is used to display the current value of a Tag Name.                                                                                                    | 4886 5999<br>2000 7999<br>6 9999 |  |
| The Indicator Button object is available from the Button Category of the Object List window. The Indicator Button object is an electronic version of a typical Indicator Button normally found on control panels. The Indicator Button is a combination of a Pushbutton and an Indicator Light. The Indicator Button can be used to activate or deactivate components assigned to a Discrete Tag Name.           | On      | The <b>Bar Meter</b> object is used to monitor up to two assigned Tag Names continuously. This object has various appearances depending upon the relative value of the tags. The Bar Meter can be used to create digital versions of level, current, and flow meters to name a few samples, or gauges that measure speed and other measurable data.                                                                                                    | 9999                             |  |
| The Indicator Light object is an electronic version of a typical Indicator Light normally found on industrial control panels. The Indicator Light can be configured to display the status of the assigned Discrete Tag Name.                                                                                                    | On      | The <b>Bitmap Button</b> object offers the ability to use a Bitmap graphic to perform the functions of a Button. This allows users to create their own graphics and implement them within the software project. The Bitmap Button object can be used to activate or deactivate components assigned to a Discrete Tag Name. The <b>C-more</b> Micro-Graphic display only supports two colors, black and white.                                                    | STOP DON POWER                   |  |
| The Graphic Indicator Light object is a more enhanced version of the<br>"Indicator Light Object" that allows the user to choose more detailed<br>graphics to display the status of a tag. This object is an electronic<br>version of a typical Indicator Light normally found on industrial control<br>panels. The Indicator Light can be configured to display the status of the<br>assigned Discrete Tag Name. | <br>    | The Static Bitmap offers the ability to display a Bitmap graphic on any screen. The Static Bitmap does not change state. Refer to the Dynamic Bitmap Object if you require the graphic object to change state based on a Tag Value in your PLC. The dialog box for a "Static Bitmap" object allows you to "read from disk" and select a graphic file for import. Graphics must be in one of the following formats: .BMP .WMF .JPG .JPEG                          |                                  |  |

C-more Micro-Graphic Panel Objects continued at top of next page.

# **Micro-Graphic Programming Software (cont'd)**

| C-more                                                                                                    | C-more Micro-Graphic Panel Objects |                                                                                                    |                    |  |
|----------------------------------------------------------------------------------------------------|------------------------------------|----------------------------------------------------------------------------------------------------|--------------------|--|
| Object                                                                                                    | Graphic                            | Object                                                                                                    | Graphic            |  |
| Recipe objects make it easy to make a large number of tag changes with the push of a single button. Create Recipes with up to 99 entries, and multiple sets of values. Then just push a button to load an entire set of values into the group of recipe tags.                                                                                                    | DECIDE                             | The Scroll Text object is available from the Text Category of the Object List window. The Scroll Text object is an electronic version of a marquee. It is similar to the Static Text Object. If the text in the object does not fit in the window, it will scroll from right to left across the window. The Scroll Text object does not require a Tag Name assignment. The Scroll Text Object has a maximum character limit of 128 characters.                                                            | ScrollText         |  |
| The <b>Dynamic Bitmap</b> object offers the ability to make an object using two different Bitmap graphics that will display one graphic when the Tag is On and a different graphic when the Tag is Off. Use your own bitmap designs or use some of the bitmaps provided with the software that are located in the User Graphic Library.                                                                                                    | Auto Man.                          | The Screen Change Pushbutton object is available from the Control Category of the Object List window. The Screen Change Pushbutton object is a pushbutton that can be configured to activate another screen in the project. This object may be edited to various colors and sizes. Users can configure the button to activate the Power-Up screen, Forward Screen, Previous Screen, or any one of the project screens.                                                                                    | Screen             |  |
| The <b>Static Text</b> object is used to display a Frame with a personalized Message. This Frame and Message can be placed on any screen and any location within the screen.                                                                                                    |                                    | The Screen Selector object is available from the Control Category of the Object List window. This object is an enhanced version of the Screen Change pushbutton in that it offers many more features and defaults with data from screens in the project. This helps to save time by not having to create Screen change buttons for each screen. This object may be edited to various colors and sizes.                                                                                                    | Soreen<br>Selector |  |
| The Lookup Text object is used to display a Frame with a personalized Message. This Frame and Message can be placed on any screen and any location within the screen. The object is always displayed like a sign but is configured to display only the message prompted by an assigned Tag Name. Messages are retrieved from a Message Database which is configured by the user with text defined by the user. The Lookup Text Object will scroll text up to 128 characters.                                                                                       | LOOK UP TEXT                       | The Adjust Display Contrast object is used to allow the operator to adjust the Panel Display Contrast. The default Display setting often works in most applications, however lighting may vary based on the location of each application. In these cases the operator can use this object to make adjustments. The current display setting value will appear on the top of the button and will change as the arrow keys are pressed. This button can be modified to various sizes.                        |                    |  |
| The Dynamic Text object is used to display text that is retrieved from data stored in a Tag. The Tag Name is assigned to registers in the PLC that contain set character data. The data can be stored in the PLC in ASCII format and may include information such as machine numbers, locations, part numbers, and such. The Message can be configured to be visible (Trigger) when an associated Tag Name is On or Off. This object can be placed on any screen and any location within the screen. The Dynamic Text Object will scroll text up to 40 characters. | DenamicText                        | The <b>Function</b> object is used to assign the panels function key buttons to a particular action as well as assigning the control of the LED On/Off status. When a button has been assigned as a shift button, the then F1 through F5 will become F6 through F10. The Function Object buttons will activate when the hardware button is pressed or when the object is pressed on the screen. The object size is restricted so that the keys will line up with the hardware function keys on the panel. | F1 F2 F3 F4 F5     |  |

### **USB to RS-232 Programming Cable Assembly**

Using the *C-more* Micro-Graphic Programming Software for project development, the *C-more* Micro-Graphic panel can be connected to a PC (personal computer) by using EA-MG-PGM-CBL, the USB-to-RS-232 cable assembly.

• Connect the USB programming cable (included) from a USB port type A on the PC to the USB type B port on the converter (included). Next connect the serial programming cable from the converter's RJ12 port to the panel's RJ12 serial port. The panel receives power from the USB port of the PC that it is connected to through the USB to RS-232 converter assembly.

#### EA-MG-PGM-CBL

#### **Converter Dimensions**

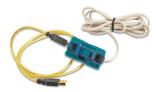

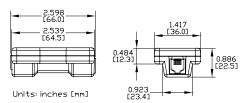

#### Converter Status LEDs

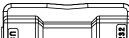

LED Status Indicators

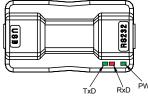

| USB to RS-232 Converter Pin Assignments |       |         |                     |                            |  |
|-----------------------------------------|-------|---------|---------------------|----------------------------|--|
|                                         |       | Pin No. | Signal              | Description                |  |
| Pin Assign                              | ment  | 1       | 0V                  | Power (-) Connection (GND) |  |
| No. 1                                   | 2     | 5Vout   | Output +5V          |                            |  |
|                                         | 3     | RXD     | Receive data (232C) |                            |  |
| ∣և,≣∐                                   | No. 6 | 4       | TXD                 | Transmit data (232C)       |  |
|                                         |       |         | 5Vin                | Input +5V Detect           |  |
|                                         |       | 6       | 0V                  | Power (-) Connection (GND) |  |

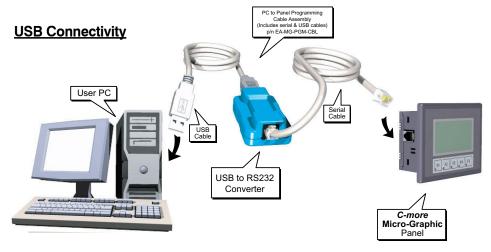

USB to RS-232 Programming Cable Assembly continued at top of next page.

# **USB to RS232 Programming Cable Assembly (cont'd)**

| USB to RS232 Converter Specifications                                                                          |                                                                                                    |  |  |  |
|----------------------------------------------------------------------------------------------------|----------------------------------------------------------------------------------------------------|--|--|--|
| Part Number:                                                                                                   | EA-MG-PGM-CBL                                                                                                    |  |  |  |
| Description:                                                                                                   | 6-ft. cable assembly to connect personal computer to any <b>C-more</b> Micro-Graphic panel for setup and programming. (Note: This cable assembly uses the PC's USB port and converts the signals to serial transmissions. The USB port supplies 5 VDC to the Micro-Graphic panel for configuration operations.) Assembly includes standard USB A-type connector to B-type connector cable, custom converter, and an RS232C cable with RJ12 modular connector on each end. |  |  |  |
| Hardware:                                                                                                    |                                                                                                    |  |  |  |
| USB Interface                                                                                                  | USB Specification Rev. 1.1 Connector: USB Type B jack to accept USB Type B cable plug                                                                                                    |  |  |  |
| Serial Interface                                                                                               | RS232 (EIA-232-E) Connector: RJ12 phone jack 6p to accept RJ12 cable plug                                                                                                    |  |  |  |
| Baud Rate                                                                                                    | 115.2 kbps Maximum                                                                                                    |  |  |  |
| Input Voltage                                                                                                  | 5 VDC (Supplied thru serial interface cable.)                                                                                                    |  |  |  |
| Power Consumption                                                                                              | 50 mA (Does not include power to panel and/or bezel.)                                                                                                    |  |  |  |
| Accessory Cables:                                                                                              |                                                                                                    |  |  |  |
| • USB Cable                                                                                                    | USB Type A plug to PC on one end, USB Type B plug to converter on other end, 0.30 m [1 foot] length (* Note)                                                                                                    |  |  |  |
| Serial Cable                                                                                                   | RJ12 phone plug connectors on both ends, 2.0 m [6.56 feet] length (* Note)                                                                                                    |  |  |  |
| Environmental:                                                                                                 |                                                                                                    |  |  |  |
| Operating Temperature                                                                                          | 0 to 50 °C (32 to 122 °F)                                                                                                    |  |  |  |
| Storage Temperature                                                                                            | -20 to 60 °C (-4 to 140 °F)                                                                                                    |  |  |  |
| Humidity                                                                                                    | 5 to 95 % RH (non-condensing)                                                                                                    |  |  |  |
| Environmental air                                                                                              | No corrosive gases permitted                                                                                                    |  |  |  |
| Vibration                                                                                                    | IEC60068-2-6 (Test Fc), 5-9 Hz: 3.5 mm amplitude, 9-150 Hz: 1.0G, sweeping, at a rate of 1 octave/min. (±10%), 10 sweep cycles per axis on each of 3 mutually perpendicular axes                                                                                                    |  |  |  |
| • Shock                                                                                                    | IEC60068-2-27 (Test Ea), 15 G peak, 11 ms duration, three shocks in each direction per axis, on 3 mutually perpendicular axes (total of 18 shocks)                                                                                                    |  |  |  |
| Physical:                                                                                                    |                                                                                                    |  |  |  |
| Dimensions                                                                                                    | 2.559" (W) x 1.417" (H) x 0.886" (D)<br>[65.0 mm x 36.0 mm x 22.5 mm]                                                                                                    |  |  |  |
| Weight                                                                                                    | 1.06 oz. [30 g]                                                                                                    |  |  |  |
| * Note: Maximum cable length for either the USB or serial cable should not exceed 2.0 m [6.56 feet] in length. |                                                                                                    |  |  |  |

### 8-Button Keypad Bezel

The 8-button keypad bezel can be used with both the touch and non-touch 3" Micro-Graphic panels. The keypad includes four directional arrow cursor buttons, and one each of an ESCAPE, MENU, CLEAR and ENTER button. The keypad is intended to be used with the numeric entry object (Style 3) to allow changing of a value, and can also be used to navigate & select screen objects when using the non-touch panel version. The cursor left and right buttons are used to select a digit and the cursor up and down buttons to change the value, along with the ENTER and CLEAR buttons. It can also be used to access and navigate the screen selector feature. The keypad bezel is designed for easy drop-in of a *C-more* 3" Micro-Graphic panel. No panel configuration is required.

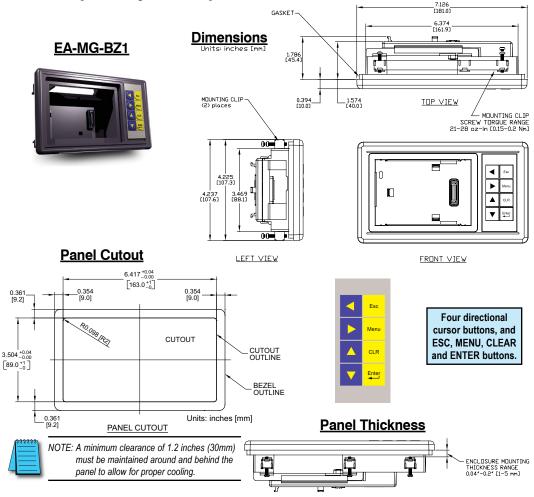

8-Button Keypad Bezel continued at top of next page.

# 8-Button Keypad Bezel (cont'd)

| 8                                         | B-Button Keypad Bezel Specifications                                                                                                    |  |  |
|-------------------------------------------|----------------------------------------------------------------------------------------------------|--|--|
| Part Number:                              | EA-MG-BZ1                                                                                                    |  |  |
| General:                                  |                                                                                                    |  |  |
| C-more Micro-Graphic     Panels Supported | EA1-S3ML, EA1-S3MLW, EA1-S3ML-N, EA1-S3MLW-N                                                                                                    |  |  |
| Connection                                | Connects with expansion connector on the rear of the <i>C-more</i> 3" Micro-Graphic panel. An expansion connector is also on the rear of the keypad bezel to allow the EA-MG-P1 DC Power Adapter, or the EA-MG-SP1 Serial Port with DC Power Adapter to be attached. |  |  |
| Power Consumption                         | None                                                                                                    |  |  |
| <ul> <li>Keypad Button Life</li> </ul>    | Minimum of 500,000 cycles                                                                                                    |  |  |
| Enclosure Mounting                        | (2) mounting clips, EA-MG-BZ1-BRK, included.                                                                                                    |  |  |
| • Enclosure Mounting                      | Note: The <b>C-more</b> 3" Micro-Graphic panel is installed into the keypad bezel using the mounting clips, EA-MG-S3ML-BRK, that are supplied with the panel.                                                                                                    |  |  |
| Environmental:                            |                                                                                                    |  |  |
| Operating Temperature                     | 0 to 50 °C (32 to 122 °F)                                                                                                    |  |  |
| Storage Temperature                       | -20 to 60 °C (-4 to 140 °F)                                                                                                    |  |  |
| Humidity                                  | 5 to 95 % RH (non-condensing)                                                                                                    |  |  |
| Environmental air                         | No corrosive gases permitted                                                                                                    |  |  |
| Vibration                                 | IEC60068-2-6 (Test Fc), 5-9 Hz: 3.5 mm amplitude, 9-150 Hz: 1.0G, sweeping, at a rate of 1 octave/min. (±10%), 10 sweep cycles per axis on each of 3 mutually perpendicular axes                                                                                     |  |  |
| • Shock                                   | IEC60068-2-27 (Test Ea), 15 G peak, 11 ms duration, three shocks in each direction per axis, on 3 mutually perpendicular axes (total of 18 shocks)                                                                                                    |  |  |
| Noise Immunity                            | NEMA ICS3-304<br>RFI, (145 MHz, 440 Mhz 10 W @ 10 cm)<br>Impulse 1000 V @ 1 μs pulse                                                                                                    |  |  |
| • Enclosure                               | NEMA 4/4X, IP-65 (When mounted correctly, for <b>indoor</b> use only.)                                                                                                    |  |  |
| Agency Approvals                          | CE (EN61131-2), UL508, CUL Canadian C22.2 No. 142-M95, UL File E157382,<br>CSA File 234884                                                                                                    |  |  |
| Physical:                                 |                                                                                                    |  |  |
| • Dimensions                              | 7.126" (W) x 4.225" (H) x 2.180" (D)<br>[181.0 mm x 107.3 mm x 55.4 mm]                                                                                                    |  |  |
| Weight                                    | 7.05 oz. [200 g]                                                                                                    |  |  |

8-button Keypad Bezel EA-MG-BZ1

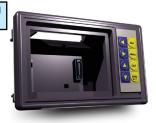

8-Button Keypad Bezel continued at top of next page.

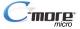

### 8-Button Keypad Bezel (cont'd)

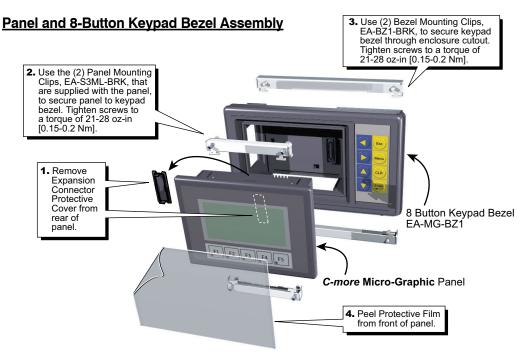

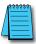

NOTE: Mounting clips for the panel and keypad bezels are included with the respective product.

### 20-button Keypad Bezel

The 20-button keypad bezel can be used with both the touch and non-touch *C-more* 3" Micro-Graphic panels. The keypad includes four directional arrow cursor buttons, a full numeric keypad, and one each of an ESCAPE, MENU, CLEAR and ENTER button. The keypad is intended to be used with the numeric entry object (Style 3) to allow changing of a value, and can also be used to navigate & select screen objects when using the non-touch panel version. The numeric buttons can be used to enter a new value, or use the cursor left and right buttons to select a digit and the cursor up and down buttons to change the value, along with the ENTER and CLEAR buttons. It can also be used to access and navigate the screen selector feature. The keypad bezel is designed for easy drop-in of a *C-more* 3" Micro-Graphic panel. No panel configuration is required.

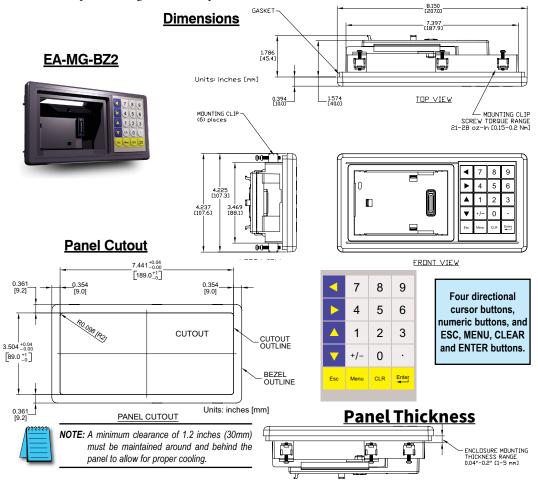

20-Button Keypad Bezel continued at top of next page.

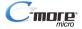

# 20-button Keypad Bezel (cont'd)

| 2 -                                   | O Dotton Konned Dorol Consistentians                                                                                                    |  |  |  |  |
|---------------------------------------|----------------------------------------------------------------------------------------------------|--|--|--|--|
|                                       | 20-Button Keypad Bezel Specifications                                                                                                    |  |  |  |  |
| Part Number:                          | EA-MG-BZ2                                                                                                    |  |  |  |  |
| General:                              |                                                                                                    |  |  |  |  |
| C-more Micro-Graphic Panels Supported | EA1-S3ML, EA1-S3MLW, EA1-S3ML-N, EA1-S3MLW-N                                                                                                    |  |  |  |  |
| Connection                            | Connects with expansion connector on the rear of the <i>C-more</i> 3" Micro-Graphic panel.  An expansion connector is also on the rear of the keypad bezel to allow the EA-MG-P1 DC Power Adapter, or the EA-MG-SP1 Serial Port with DC Power Adapter to be attached. |  |  |  |  |
| Power Consumption                     | None                                                                                                    |  |  |  |  |
| Keypad Button Life                    | Minimum of 500,000 cycles                                                                                                    |  |  |  |  |
| Enclosure Mounting                    | (6) mounting clips, EA-MG-BZ2-BRK, included.                                                                                                    |  |  |  |  |
| Liciosure Mounting                    | Note: The <i>C-more</i> Micro-Graphic panel is installed into the keypad bezel using the mounting clips, EA-MG-S3ML-BRK, that are supplied with the panel.                                                                                                    |  |  |  |  |
| Environmental:                        |                                                                                                    |  |  |  |  |
| Operating Temperature                 | 0 to 50 °C (32 to 122 °F)                                                                                                    |  |  |  |  |
| Storage Temperature                   | -20 to 60 °C (-4 to 140 °F)                                                                                                    |  |  |  |  |
| Humidity                              | 5 to 95 % RH (non-condensing)                                                                                                    |  |  |  |  |
| Environmental air                     | No corrosive gases permitted                                                                                                    |  |  |  |  |
| Vibration                             | IEC60068-2-6 (Test Fc), 5-9 Hz: 3.5 mm amplitude, 9-150 Hz: 1.0G, sweeping, at a rate of 1 octave/min. (±10%), 10 sweep cycles per axis on each of 3 mutually perpendicular axes                                                                                      |  |  |  |  |
| • Shock                               | IEC60068-2-27 (Test Ea), 15 G peak, 11 ms duration, three shocks in each direction per axis, on 3 mutually perpendicular axes (total of 18 shocks)                                                                                                    |  |  |  |  |
| Noise Immunity                        | NEMA ICS3-304<br>RFI, (145 MHz, 440 Mhz 10 W @ 10 cm)<br>Impulse 1000 V @ 1 μs pulse                                                                                                    |  |  |  |  |
| Enclosure                             | NEMA 4/4X, IP-65 (When mounted correctly, for indoor use only.)                                                                                                    |  |  |  |  |
| Agency Approvals                      | CE (EN61131-2), UL508, CUL Canadian C22.2 No. 142-M95, UL File E157382,<br>CSA File 234884                                                                                                    |  |  |  |  |
| Physical:                             |                                                                                                    |  |  |  |  |
| • Dimensions                          | 8.150" (W) x 4.225" (H) x 2.180" (D)<br>[207.0 mm x 107.3 mm x 55.4 mm]                                                                                                    |  |  |  |  |
| • Weight                              | 7.40 oz. [210 g]                                                                                                    |  |  |  |  |

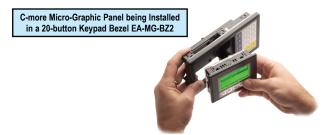

20-Button Keypad Bezel continued at top of next page.

## 20-button Keypad Bezel (cont'd)

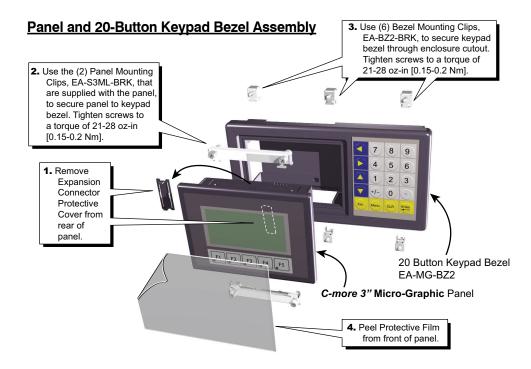

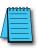

**NOTE:** Mounting clips for the panel and keypad bezels are included with the respective product.

### **DC Power Adapter**

The *C-more* Micro-Graphic panel is designed to use the 5 VDC power that is available from an RJ12 serial communications port found on most *AutomationDirect* CLICK and *Direct*LOGIC PLC's. However, for other PLC brands that do not supply power through their serial communications port, the EA-MG-P1 DC power adapter or EA-MG-SP1 serial port with DC power adapter should be used. Both adapters require power from a 12-24 VDC source. The EA-MG-P1 DC Power Adapter for *C-more* 3" Micro-Graphic panels is designed to easily snap on to the rear of a *C-more* 3" Micro-Graphic panel or the rear of an optional Keypad Bezel being used with a 3" Micro-Graphic panel.

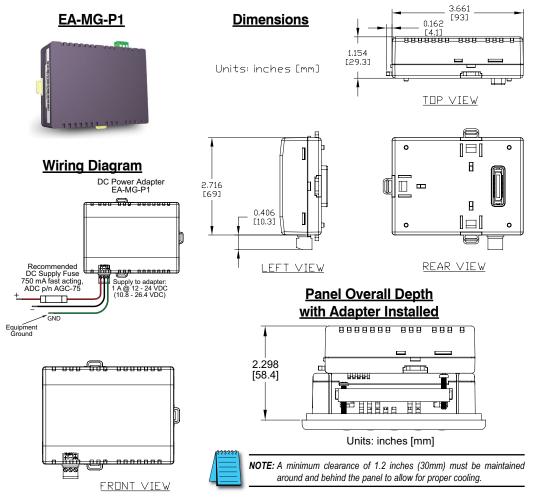

DC Power Adapter continued at top of next page.

## **DC Power Adapter (cont'd)**

|                            | DC Power Adapter Specifications                                                                                                    |
|----------------------------|----------------------------------------------------------------------------------------------------|
| Part Number:               | EA-MG-P1                                                                                                    |
| Electrical:                |                                                                                                    |
| Input Voltage              | 12-24 VDC                                                                                                    |
| Input Voltage Range        | 10.8-26.4 VDC                                                                                                    |
| Power Consumption          | 100 mA at 24 VDC                                                                                                    |
| Maximum Power              | 2.90 Watts                                                                                                    |
| Maximum Inrush     Current | 5 A @ 500 μs with 12 VDC applied, 10 A @ 500 μs with 24 VDC applied                                                                                                    |
| Recommended Fuse           | Type AGC fast acting glass fuse, 750 mA, 250 VAC, ADC p/n AGC-75                                                                                                    |
| Connector Type             | 3-pin screw type terminal block                                                                                                    |
| Environmental:             |                                                                                                    |
| Operating Temperature      | 0 to 50 °C (32 to 122 °F)                                                                                                    |
| Storage Temperature        | -20 to 60 °C (-4 to 140 °F)                                                                                                    |
| Humidity                   | 5 to 95 % RH (non-condensing)                                                                                                    |
| Environmental air          | No corrosive gases permitted                                                                                                    |
| Vibration                  | IEC60068-2-6 (Test Fc), 5-9 Hz: 3.5 mm amplitude, 9-150 Hz: 1.0G, sweeping, at a rate of 1 octave/min. (±10%), 10 sweep cycles per axis on each of 3 mutually perpendicular axes |
| • Shock                    | IEC60068-2-27 (Test Ea), 15 G peak, 11 ms duration, three shocks in each direction per axis, on 3 mutually perpendicular axes (total of 18 shocks)                               |
| Noise Immunity             | NEMA ICS3-304<br>RFI, (145 MHz, 440 Mhz 10 W @ 10 cm)<br>Impulse 1000 V @ 1 μs pulse                                                                                             |
| Enclosure                  | NEMA 4/4X, IP-65 (When mounted correctly, for indoor use only.)                                                                                                    |
| Agency Approvals           | CE (EN61131-2), UL508, CUL Canadian C22.2 No. 142-M95, UL File E157382                                                                                                    |
| Physical:                  |                                                                                                    |
| • Dimensions               | 3.823" (W) x 3.284" (H) x 1.331" (D)<br>[97.1 mm x 83.4 mm x 33.8 mm]                                                                                                    |
| • Weight                   | 2.8 oz. [80 g]                                                                                                    |

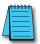

**NOTE:** Recommended DC power supply to power either DC Power Adapter, **AutomationDirect** Part No. PSC-24-015 or PSC-24-030.

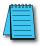

NOTE: If the adapter is installed on the panel, the adapter must be powered.

DC Power Adapter continued at top of next page.

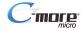

## **DC Power Adapter (cont'd)**

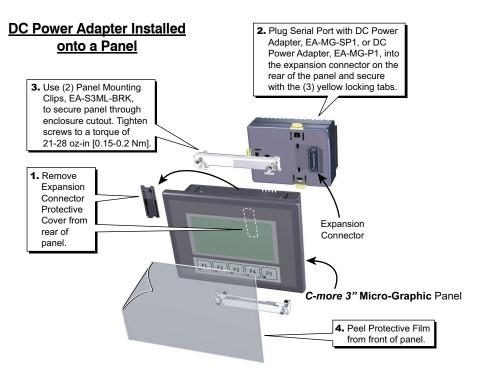

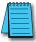

**NOTE:** Mounting clips for the panel are included with the panel.

DC Power Adapter continued at top of next page.

## **DC Power Adapter (cont'd)**

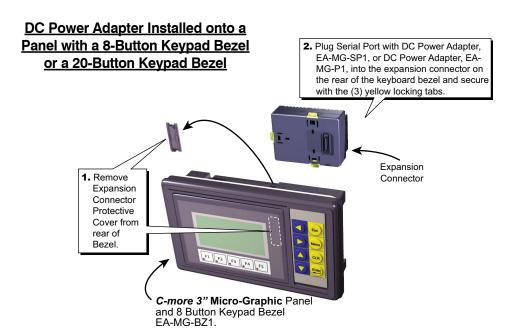

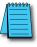

NOTE: Mounting clips for the panel and keypad bezels are included with the respective product.

### **Serial Port with DC Power Adapter**

The *C-more* Micro-Graphic panel is designed to use the 5 VDC power that is available from an RJ12 serial communications port of most *AutomationDirect* CLICK and *Direct*LOGIC PLC's. However, for other PLC brands that do not supply power through their serial communications port, the EA-MG-P1 DC power adapter or EA-MG-SP1 serial port with DC power adapter should be used. The EA-MG-SP1, with D-Sub 15-pin RS-232/RS-422/485 serial port, can be used to connect to a PLC using RS-232 or RS-422/485. The adapter requires power from a 12-24 VDC source. This optional Serial Port with DC Power Adapter for *C-more* 3" Micro-Graphic panels is designed to easily snap on to the rear of a *C-more* 3" Micro-Graphic panel or the rear of an optional Keypad Bezel being used with a 3" Micro-Graphic panel.

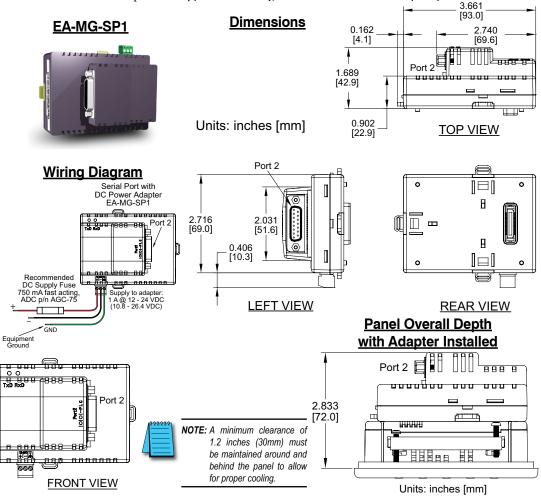

Serial Port with DC Power Adapter continued at top of next page.

Serial Port with DC Power Adapter (cont'd)

|                                                                     | Port w/ DC Power Adapter Specifications                                                                                                    |
|---------------------------------------------------------------------|----------------------------------------------------------------------------------------------------|
| Part Number:                                                        | EA-MG-SP1                                                                                                    |
| Serial PLC Interface Port:                                          |                                                                                                    |
| Interface Standard                                                  | RS232 & RS485/422                                                                                                    |
| Adjustable Settings<br>from Software<br>(Dependent on PLC Protocol) | Baud rate: 9600, 19200 or 38400 bits/sec<br>Data bits: 7/8 bits<br>Parity: None, Odd/Even<br>Stop bits: 2/1 bits                                                                 |
| Connector Type                                                      | 15-pin D-sub connector (female)                                                                                                    |
| Electrical:                                                         |                                                                                                    |
| Input Voltage                                                       | 12-24 VDC                                                                                                    |
| Input Voltage Range                                                 | 10.8-26.4 VDC                                                                                                    |
| Power Consumption                                                   | 100 mA at 24 VDC                                                                                                    |
| Maximum Power                                                       | 2.90 Watts                                                                                                    |
| <ul> <li>Maximum Inrush<br/>Current</li> </ul>                      | 5 A @ 500 $\mu s$ with 12 VDC applied, 10 A @ 500 $\mu s$ with 24 VDC applied                                                                                                    |
| Recommended Fuse                                                    | Type AGC fast acting glass fuse, 750 mA, 250 VAC, ADC p/n AGC-75                                                                                                    |
| Connector Type                                                      | 3-pin screw type terminal block                                                                                                    |
| Environmental:                                                      |                                                                                                    |
| Operating Temperature                                               | 0 to 50 °C (32 to 122 °F)                                                                                                    |
| Storage Temperature                                                 | -20 to 60 °C (-4 to 140 °F)                                                                                                    |
| Humidity                                                            | 5 to 95 % RH (non-condensing)                                                                                                    |
| Environmental air                                                   | No corrosive gases permitted                                                                                                    |
| Vibration                                                           | IEC60068-2-6 (Test Fc), 5-9 Hz: 3.5 mm amplitude, 9-150 Hz: 1.0G, sweeping, at a rate of 1 octave/min. (±10%), 10 sweep cycles per axis on each of 3 mutually perpendicular axes |
| • Shock                                                             | IEC60068-2-27 (Test Ea), 15 G peak, 11 ms duration, three shocks in each direction per axis, on 3 mutually perpendicular axes (total of 18 shocks)                               |
| Noise Immunity                                                      | NEMA ICS3-304<br>RFI, (145 MHz, 440 Mhz 10 W @ 10 cm)<br>Impulse 1000 V @ 1 μs pulse                                                                                             |
| Enclosure                                                           | NEMA 4/4X, IP-65 (When mounted correctly, for <b>indoor</b> use only.)                                                                                                    |
| Agency Approvals                                                    | CE (EN61131-2), UL508, CUL Canadian C22.2 No. 142-M95, UL File E157382                                                                                                    |
| Physical:                                                           |                                                                                                    |
| Dimensions                                                          | 3.823" (W) x 3.284" (H) x 1.866" (D)<br>[97.1 mm x 83.4 mm x 47.4 mm]                                                                                                    |
| Weight                                                              | 4.375 oz. [125 g]                                                                                                    |

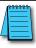

**NOTE:** Recommended DC power supply to power either DC Power Adapter, **AutomationDirect** Part No. PSC-24-015 or PSC-24-030.

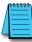

**NOTE:** If the DC power adapter is installed on the panel, the adapter must be powered.

Serial Port with DC Power Adapter continued at top of next page.

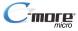

### Serial Port with DC Power Adapter (cont'd)

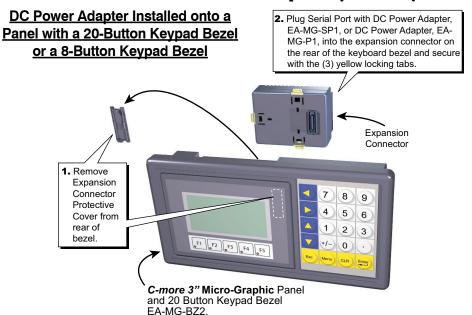

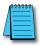

NOTE: Mounting clips for the panel and keypad bezels are included with the respective product.

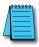

NOTE: When an EA-MG-SP1 Serial Port with DC Power Adapter is installed, only one of the ports can be used with a connected PLC. The programming software allows the user to select either Comm. Port1 or Comm. Port2 under the Panel Manager dialog box. When using Port 2 to communicate with the connected PLC, Port 1 can still be used with the EA-MG-PGM-CBL Software Programming Cable Assembly to transfer projects between the PC and panel.

#### Available PLC **PLC Serial Protocols Communications Port 2 PLC Drivers** Serial - port1 or port2 Serial - port2 only AutomationDirect CLICK Allen-Bradley DF1 Half Duplex AutomationDirect K-sequence Allen-Bradley DF1 Full Duplex AutomationDirect DirectNFT Allen-Bradley PLC5 DF1 AutomationDirect Modbus Allen-Bradley DH485 Modicon Modbus RTU GE SNPX (90/30, 90/70, Micro 90, VersaMax Micro) Entivity Modbus RTU Miteuhiehi FY Mitsubishi Q & QnA

See the PLC Compatibility & Connection Charts in Chapter 6 for details

Omron Host Link (C200 Adapter, C500)

Omron FINS Serial (C.I1, CS1)

Siemens PPI (S7-200 CPU)

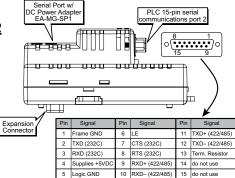

NOTE: Adapter requires 10.8-26.4 VDC supply.

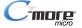

\*Note: Serial port2 requires the use of EA-MG-SP1 adapter

## **D-SUB 15-pin to Terminal Block Adapter**

The EA-COMCON-3A adapter may be used with EA-MG-SP1 to provide wire terminal connections for RS-422/485 PLC communication cable. Note that similar part number EA-COMCON-3 will not fit EA-MG-SP1

### **EA-COMCON-3A**

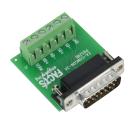

#### **Dimensions**

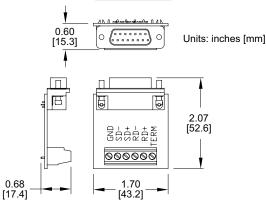

#### **Terminal Block Adapter Wiring Diagram**

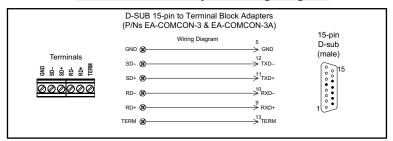

### **Clear Screen Overlay**

Optional clear screen overlay used to protect *C-more* Micro-Graphic displays from minor scratches and wear. Package contains 5 clear screen overlays.

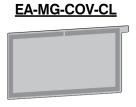

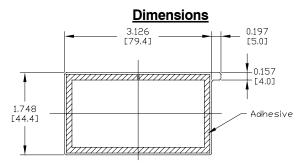

### **Clear Screen Overlay Installation**

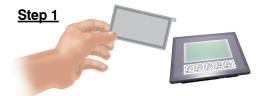

Remove the overlay from the package

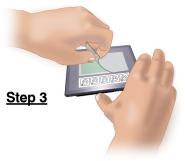

Align the overlay with the screen and press the adhesive firmly into place

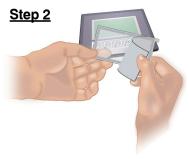

Remove the paper backing from the overlay

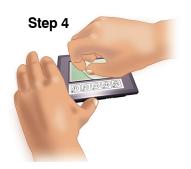

Remove the protective film\*

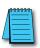

\*NOTE: The overlay cover ships with a thin protective film on the face that should be carefully removed after installation.